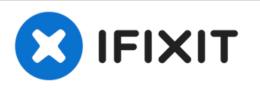

# **Dell Vostro 3500 Hard Drive Replacement**

In this guide, we will show you how to remove...

Written By: Johnathan Hammond

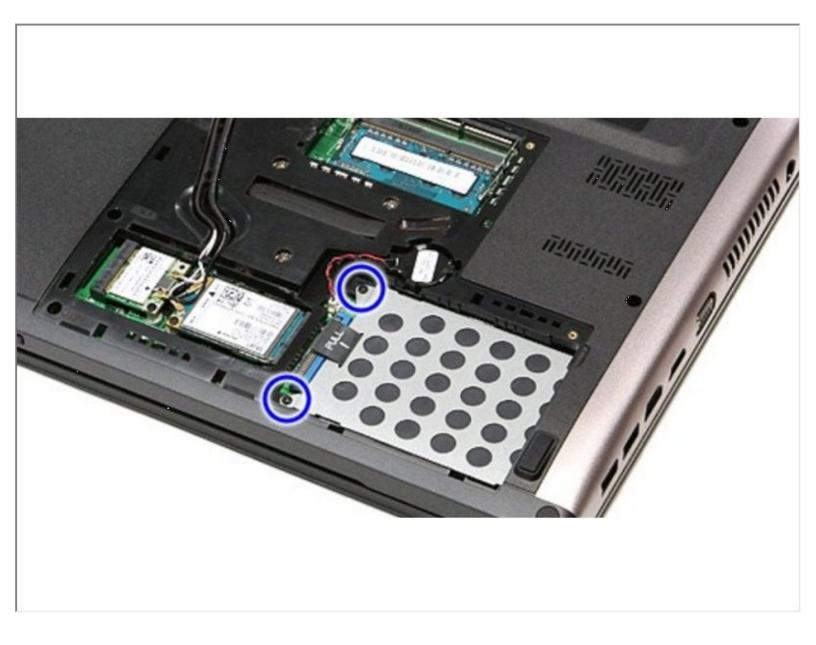

# INTRODUCTION

In this guide, we will show you how to remove and replace the Hard Drive.

| TOOLS:                                          | DARTS:                                           |
|-------------------------------------------------|--------------------------------------------------|
| <ul> <li>Phillips #0 Screwdriver (1)</li> </ul> | • 1 TB SSD (1)                                   |
|                                                 | • 250 GB SSD (1)                                 |
|                                                 | <ul> <li>Crucial MX500 500 GB SSD (1)</li> </ul> |
|                                                 | <ul> <li>Crucial MX500 2 TB SSD (1)</li> </ul>   |
|                                                 | <ul> <li>Crucial MX500 2 TB SSD (1)</li> </ul>   |

#### Step 1 — Sliding the Battery Latch

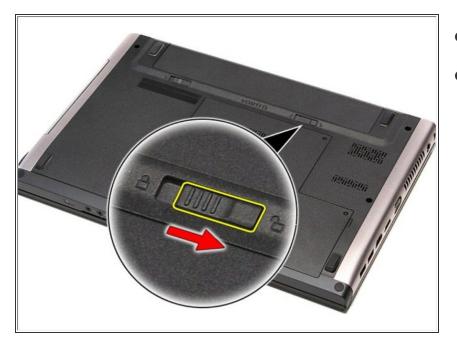

- Flip the computer over.
- Slide the battery release latch to the unlock position.

#### Step 2 — Sliding the Battery Release Latch

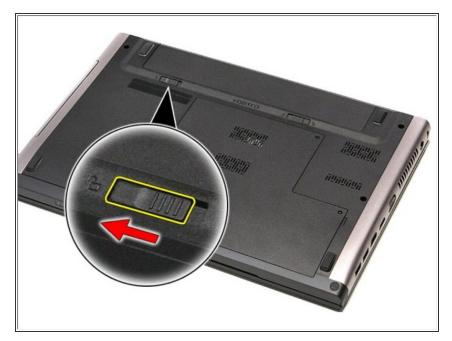

• Slide the other battery release latch to the unlock position.

#### Step 3 — Removing the Battery

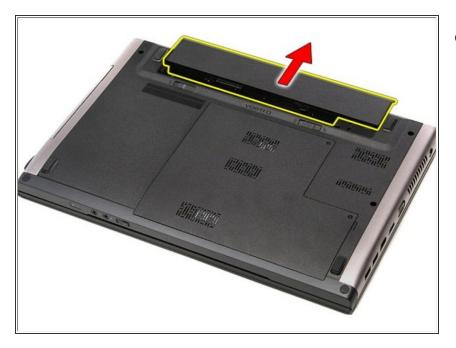

• Slide the battery and remove it from the computer.

#### Step 4 — Remove the Screws

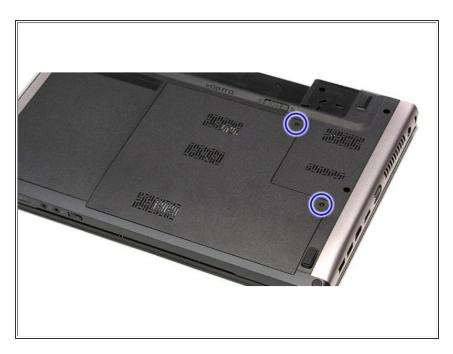

• Turn the laptop over and remove two screws securing the service cover.

#### Step 5 — Removing the Base Cover

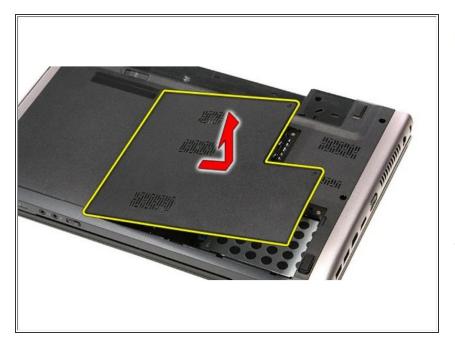

- Prise up the service cover and remove it from the computer. Clips along the edges can be snapped open except for those on the left hand edge (as shown in the photo) which have to be disengaged after all the others by romoving the cover in the direction shown.
- On resassembly, insert the clips on the left hand edge then snap all te others home by applying firm pressure along the other edges of the cover.

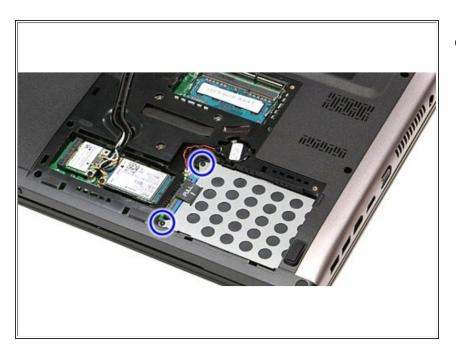

## Step 6 — Remove the Screws

 Remove the screws that secure the hard-drive assembly to the computer.

#### Step 7 — Sliding the Hard-Drive Assembly

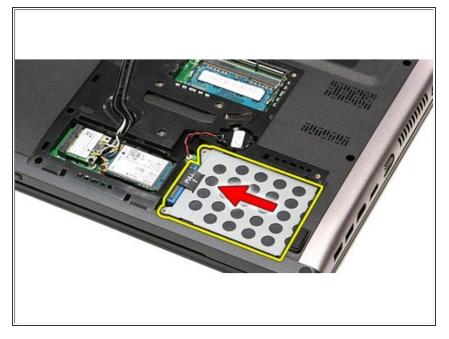

• Slide the hard-drive assembly towards the center of the computer.

# Step 8 — Lifting the Hard-Drive Assembly

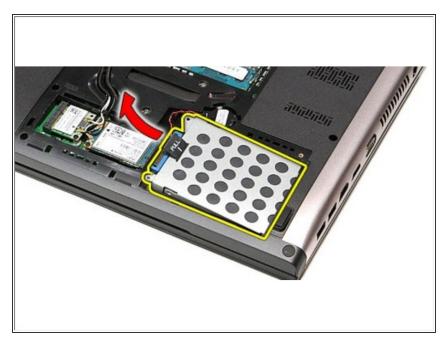

• Lift the hard-drive assembly up and away from the computer.

#### Step 9 — Remove the Screws

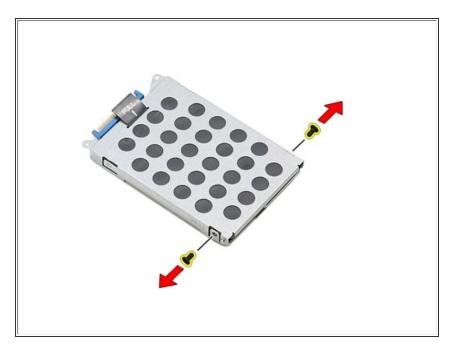

• Remove the screws that secure the hard-drive bracket to the hard drive

## Step 10 — Remove the Hard-Drive Adapter

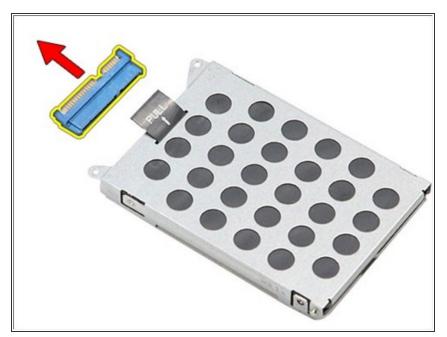

• Remove the hard-drive adapter from the hard-drive assembly.

#### Step 11 — Lifting the Hard-Drive Bracket

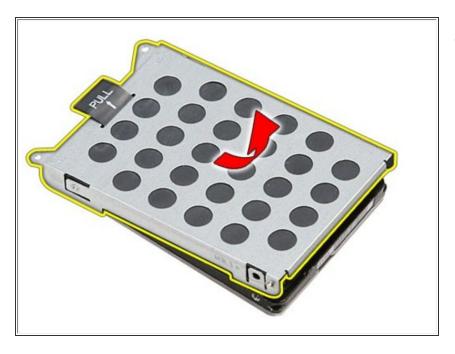

• Lift the hard-drive bracket up and away from the hard drive.

To reassemble your device, follow these instructions in reverse order.